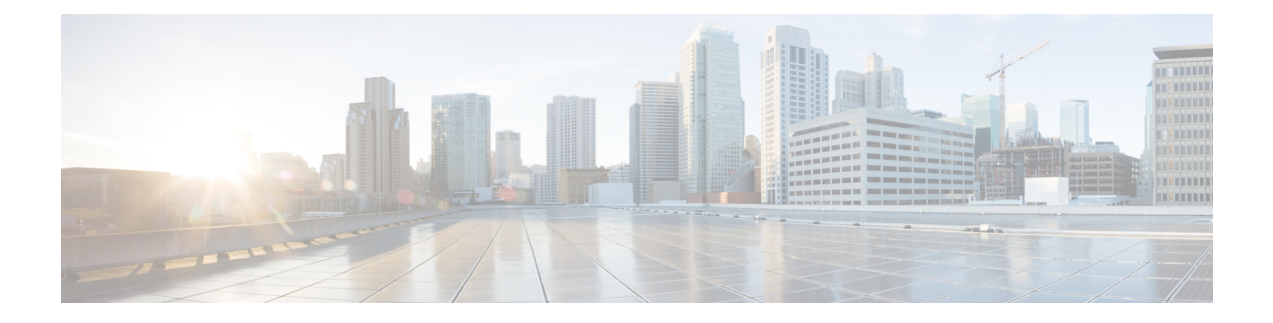

# **Configuring System Port Profiles**

This chapter contains the following sections:

- [Information](#page-0-0) About System Port Profiles, page 1
- Guidelines and [Limitations](#page-0-1) for System Port Profiles, page 1
- [Creating](#page-1-0) a System Port Profile, page 2
- [Deleting](#page-4-0) System VLANs from a Port, page 5
- [Modifying](#page-4-1) the System VLANs in a Trunk Mode Port Profile, page 5
- [Modifying](#page-8-0) System VLANs in an Access Mode Port Profile, page 9
- Feature History for System Port [Profiles,](#page-10-0) page 11

## <span id="page-0-0"></span>**Information About System Port Profiles**

System port profiles are designed to establish and protect those ports and VLANs which need to be configured before the VEM contacts the VSM.

For this reason, the following ports must use system VLANs:

- Control and packet VLANs in the uplinks that communicate with the VSM.
- Management VLAN in the uplinks and VMware kernel NICs used for VMware vCenter server connectivity or SSH or Telnet connections.
- Storage VLAN used by the VSM for VM file system access in the uplinks and VMware kernel NICs used for iSCSI or network file systems. This is needed only in the host that runs the VSM on the VEM.
- VSM ports on the VEM must be system ports.

## <span id="page-0-1"></span>**Guidelines and Limitations for System Port Profiles**

- System VLANs must be used sparingly and only as described in the [Information](#page-0-0) About System Port [Profiles](#page-0-0), on page 1.
- For maximum system port profiles per host and DVS, see the Port Profile [Configuration](b_port_profile_Configuration_Guide_Release_4_2_1SV2_2_1_appendix_01001.pdf#unique_17) Limits.
- In a single ESX host, one VLAN can be a system VLAN on one port but a regular VLAN on another.
- You cannot delete a system VLAN when the port profile is in use.
- You can add or delete VLANs that are not system VLANs when the port profile is in use because one or more distributed virtual switch (DVS) ports are carrying that profile.
- System VLANs can be added to a port profile, even when the port profile is in use.
- You can only delete a system VLAN from a port profile after removing the port profile from service. This is to prevent accidentally deleting a critical VLAN, such as the management VLAN for a host, or the storage VLAN for the VSM.
- A system port profile cannot be converted to a port profile that is not a system port profile.
- The native VLAN on a system port profile can be a system VLAN but it does not have to be.
- When a system port profile is in use, you can change the native VLAN as follows:
	- ◦From one VLAN that is not a system VLAN to another VLAN that is not a system VLAN.
	- ◦From a VLAN that is not a system VLAN to a system VLAN
	- ◦From one system VLAN to another system VLAN
- When a system port profile is in use, you cannot change the native VLAN from a system VLAN to a VLAN that is not a system VLAN.
- Reboots of the ESX can result in an MTU mismatch and failure of the VSM and VEM. If you use an MTU other than 1500 (the default), for example in networks with jumbo frames, then you must configure the MTU in the system port profile so that it is preserved across reboots of the ESX.

## <span id="page-1-0"></span>**Creating a System Port Profile**

A system port profile must be of the Ethernet type because it is used for physical ports. This procedure configures the Ethernet type.

### **Before You Begin**

- You are logged in to the CLI in EXEC mode.
- The VSM is connected to vCenter Server.
- You have configured the following:
	- ◦Port admin status is active (no shutdown).
	- ◦Port mode is access or trunk.
	- ◦VLANs that are to be used as system VLANs already exist.
	- ◦VLANs are configured as access VLANs or trunk-allowed VLANs.
- In an installation where multiple Ethernet port profiles are active on the same VEM, it is recommended that they do not carry the same VLAN(s). The allowed VLAN list should be mutually exclusive. Overlapping VLANs can be configured but may cause duplicate packets to be received by virtual machines in the network.

• For more information, see the *Cisco Nexus 1000V Interface Configuration Guide*.

### **SUMMARY STEPS**

- **1.** switch# **configure terminal**
- **2.** switch(config)# **port-profile** [**type** {**ethernet** | **vethernet**}] *name*
- **3.** (Optional) switch(config-port-prof)# **description** *profile-description*
- **4.** switch(config-port-prof)# **switchport mode trunk**
- **5.** switch(config-port-prof)# **switchport trunkallowedvlan**{*vlan-id-list* | **all** |**none** | [**add**| **except** | **remove** {*vlan-list*}]}
- **6.** switch(config-port-prof)# **no shutdown**
- **7.** switch(config-port-prof)# **system vlan** *vlan-id-list*
- **8.** (Optional) switch(config-port-prof)# **mtu** *mtu-size*
- **9.** (Optional) switch(config-port-prof)# **show port-profile** [**brief** | **expand-interface** | **usage**] [*name profile-name*]
- **10.** (Optional) switch(config-port-prof)# **copy running-config startup-config**

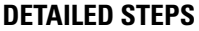

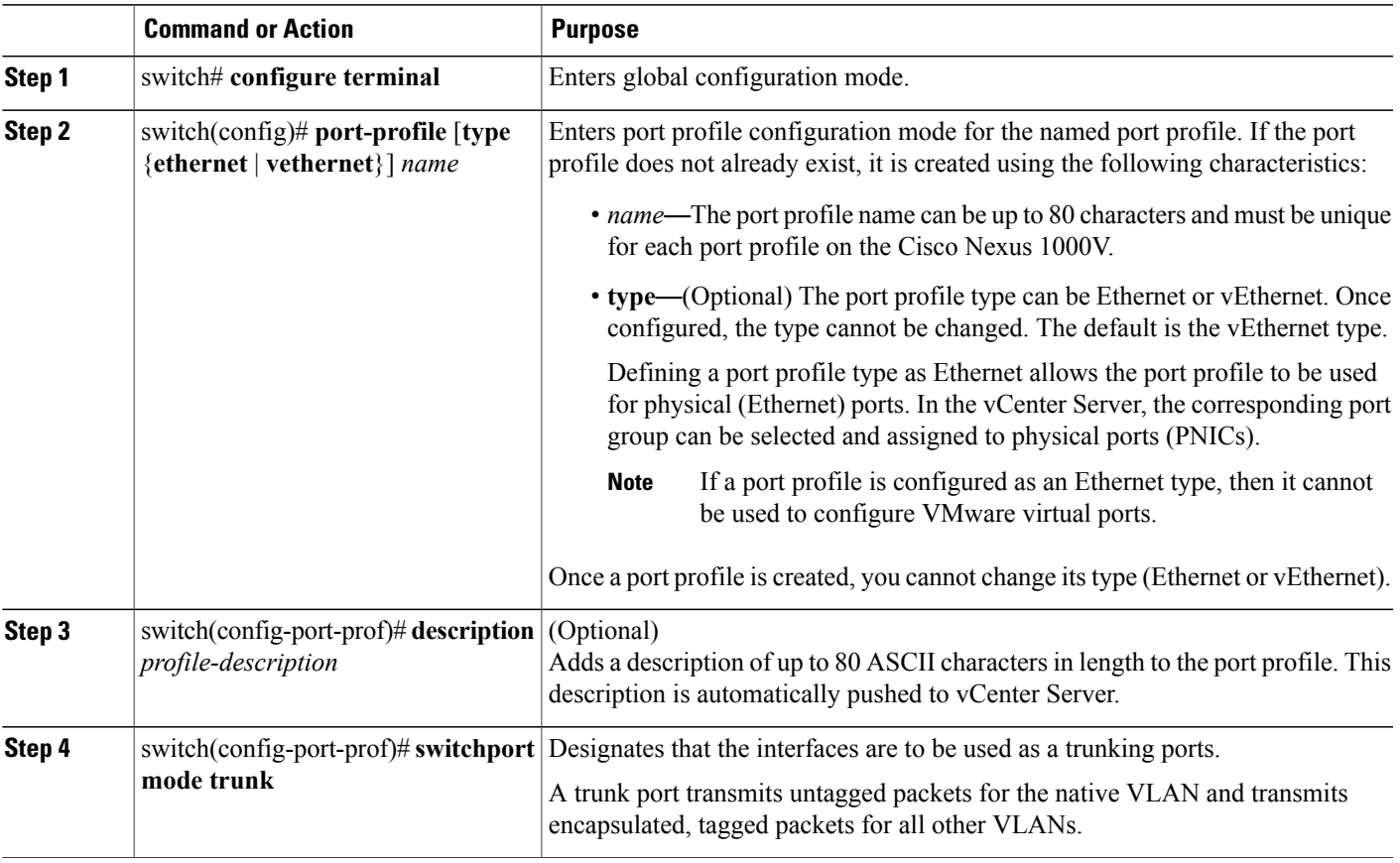

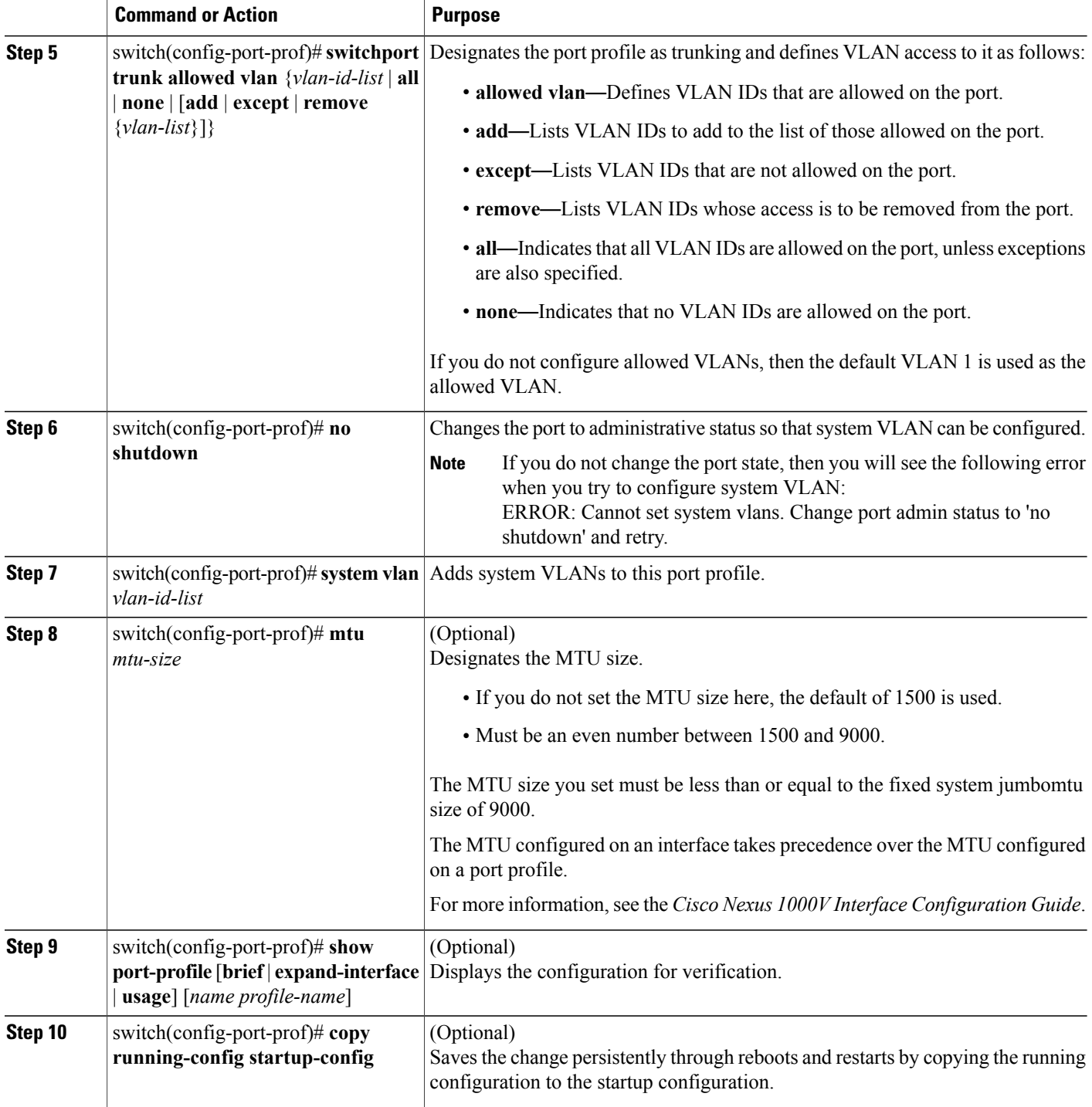

This example shows how to create a system port profile:

```
switch# configure terminal
switch(config)# port-profile AccessProf
```

```
switch(config-port-prof)# description "System profile for critical ports"
switch(config-port-prof)# system vlan 1
switch(config-port-prof)# show port-profile name AccessProf
port-profile AccessProf
 description:
  type: vethernet
 status: disabled
  capability l3control: no
 pinning control-vlan:
 pinning packet-vlan: -
 system vlans: 1
  port-group:
  max ports: 32
  inherit: port-profile xyz
  config attributes:
    switchport mode access
    switchport access vlan 1
    switchport trunk allowed vlan 1-10
    channel-group auto mode on sub-group cdp
   no shutdown
  evaluated config attributes:
    switchport mode access
    switchport access vlan 1
    switchport trunk allowed vlan 1-10
   mtu 1500
    channel-group auto mode on sub-group cdp
   no shutdown
 assigned interfaces:
switch(config-port-prof)#
```
## <span id="page-4-0"></span>**Deleting System VLANs from a Port**

### **Before You Begin**

- You are logged in to vCenter Server.
- The VSM is connected to vCenter Server.

### **SUMMARY STEPS**

- **1.** From the vCenter Server, delete the port from the DVS.
- **2.** Add the port to the vCenter Server with a different or modified port profile.

### **DETAILED STEPS**

<span id="page-4-1"></span>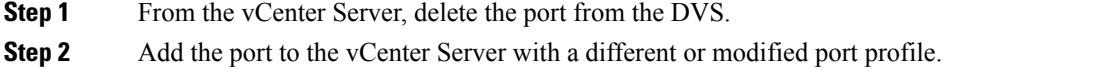

## **Modifying the System VLANs in a Trunk Mode Port Profile**

You can use the following procedures to change the set of system VLANs in a trunk mode port profile without removing all system VLANs.

#### **Before You Begin**

- You are logged in to the vCenter server.
- You are logged in to the Cisco Nexus 1000V CLI in EXEC mode.
- The VSM is connected to the vCenter Server.
- You know the VLAN ID of a system VLAN in your network. It does not matter which system VLAN it is.
- You know the VLAN IDs of the system VLANs required for the port profile you are modifying.

### **SUMMARY STEPS**

- **1.** From the upstream switch for each VEM that carries this profile, shut off the switch port that carries the control VLAN.
- **2.** Convert the port profile to an access profile with a system VLAN.
- **3.** Convert the access port profile back to a trunk profile.
- **4.** From the upstream switch for each VEM that carries this profile, unshut the switchport that carries the control VLAN.

### **DETAILED STEPS**

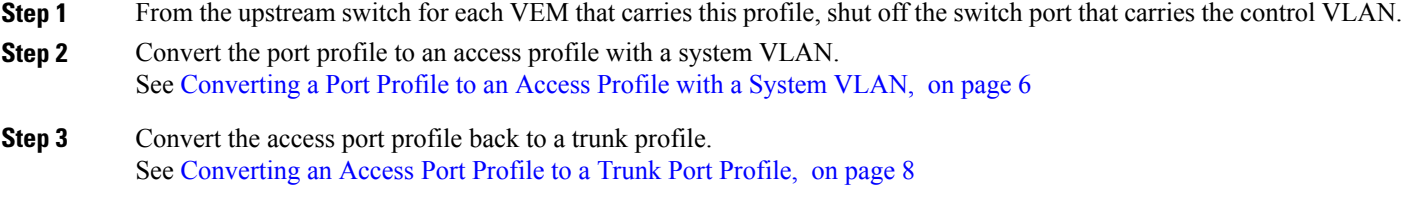

<span id="page-5-0"></span>**Step 4** From the upstream switch for each VEM that carries this profile, unshut the switchport that carries the control VLAN. The VEMS are reconnected to the VSM.

### **Converting a Port Profile to an Access Profile with a System VLAN**

You can use this procedure to change the set of system VLANs in a trunk mode port profile without removing all system VLANs.

### **SUMMARY STEPS**

- **1.** switch# **configure terminal**
- **2.** switch(config)# **port-profile** [**type** {**ethernet** | **vethernet**}] *name*
- **3.** switch(config-port-prof)# **no system vlan**
- **4.** switch(config-port-prof)# **switchport mode access**
- **5.** switch(config-port-prof)# **switchport access vlan** *vlan-id*
- **6.** switch(config-port-prof)# **no shutdown**
- **7.** switch(config-port-prof)# **system vlan** *vlan-id-list*

### **DETAILED STEPS**

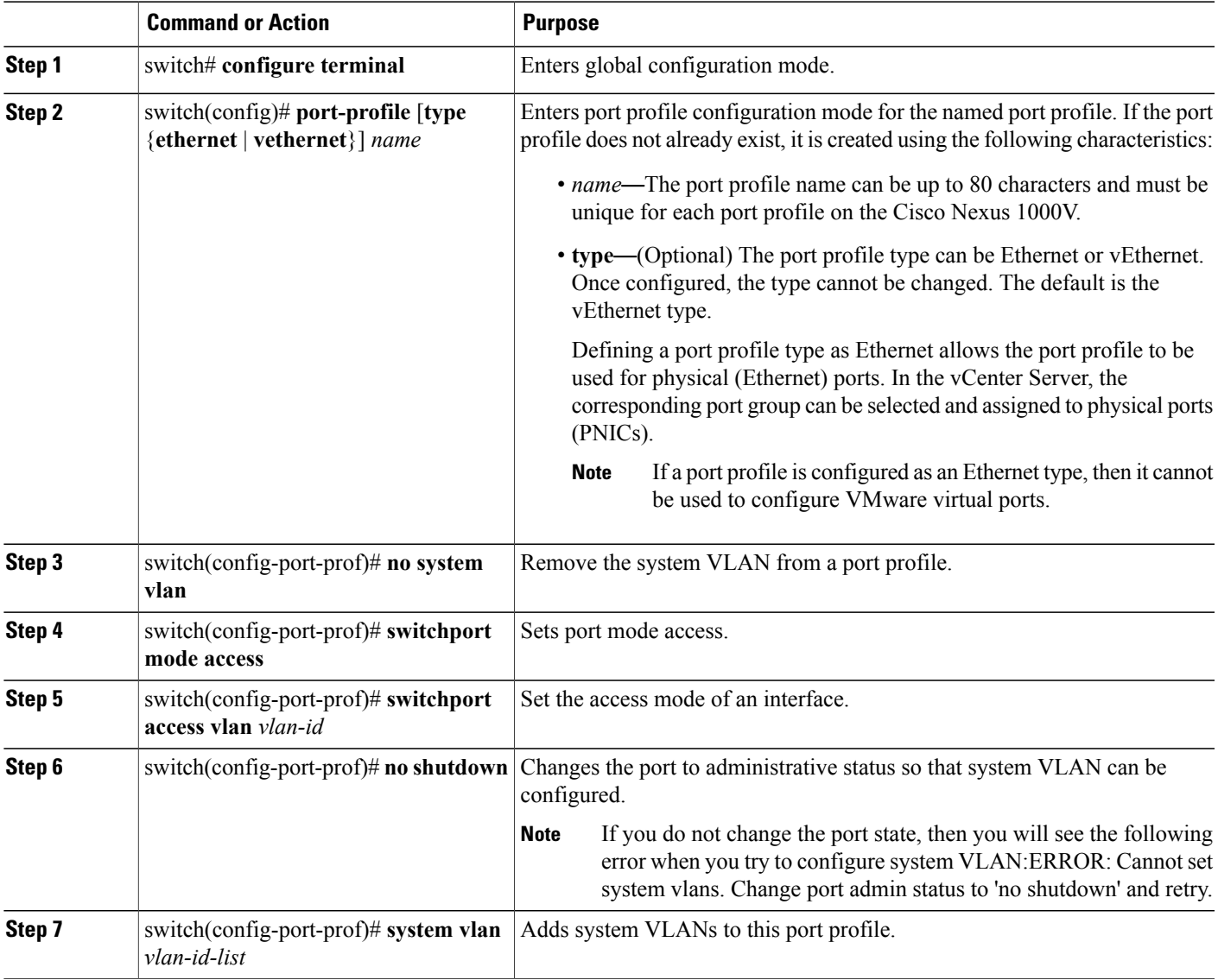

The trunk port profile is converted to an access port profile with a system VLAN.

This example shows how to convert a trunk port profile to an access port profile.

```
switch# configure terminal
switch(config)# port-profile Trunk_System_Prof
switch(config-port-prof)# no system vlan
switch(config-port-prof)# switchport mode access
switch(config-port-prof)# switchport access vlan 1
switch(config-port-prof)# system vlan 300
switch(config-port-prof)#
```
### <span id="page-7-0"></span>**Converting an Access Port Profile to a Trunk Port Profile**

### **SUMMARY STEPS**

- **1.** switch# **configure terminal**
- **2.** switch(config)# **port-profile** [**type** {**ethernet** | **vethernet**}] *name*
- **3.** switch(config-port-prof)# **switchport mode trunk**
- **4. system vlan** *vlan-id-list*
- **5.** (Optional) switch(config-port-prof)# **show port-profile** [**brief** | **expand-interface** | **usage**] [*name profile-name*]
- **6.** (Optional) switch(config-port-prof)# **copy running-config startup-config**

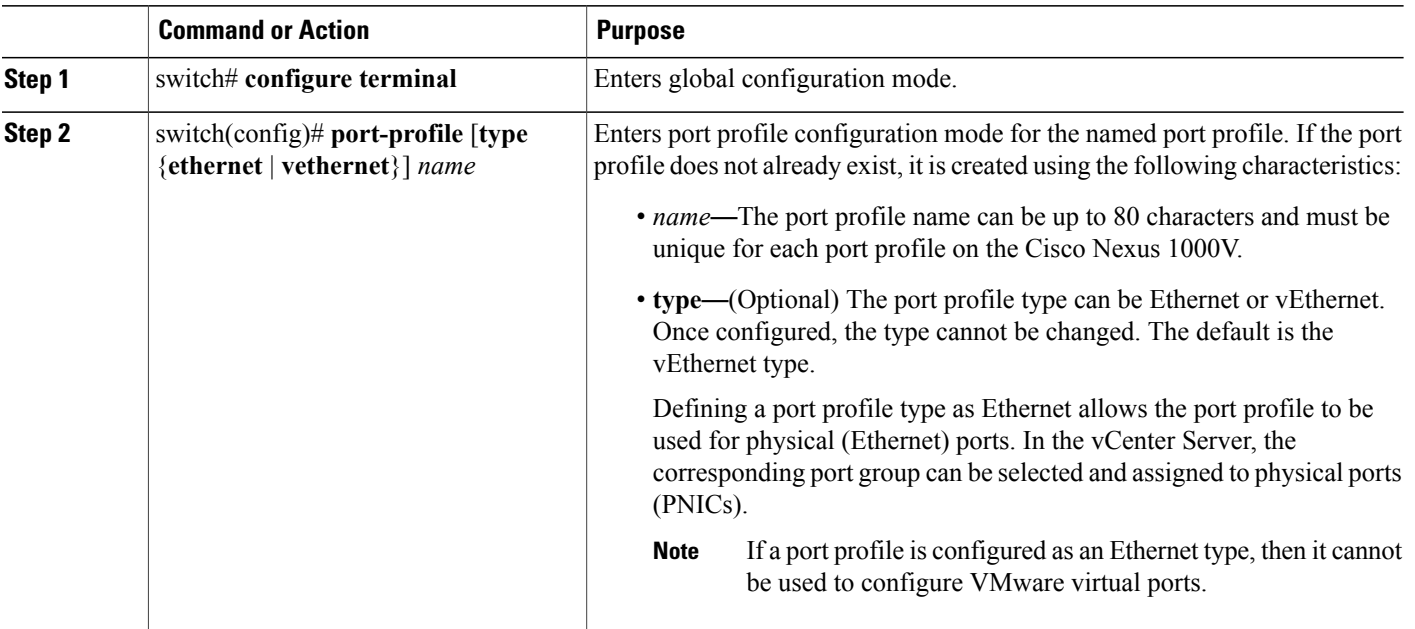

### **DETAILED STEPS**

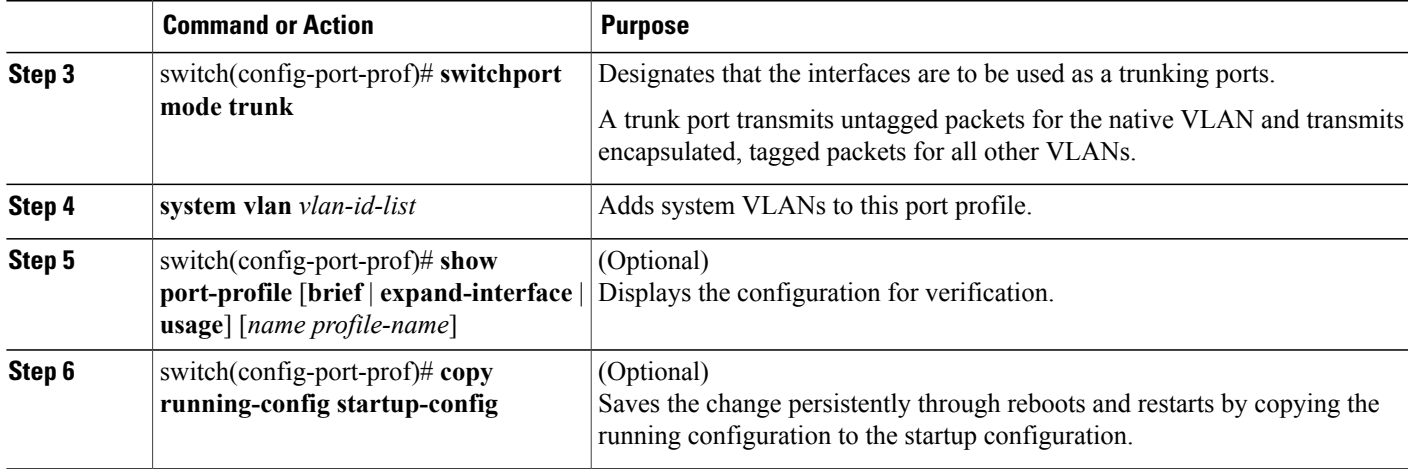

This example shows how to convert an access port profile to a trunk port profile.

```
switch# config terminal
switch(config)# port-profile Trunk_System_Prof
switch(config-port-prof)# switchport mode trunk
switch(config-port-prof)# system vlan 114,115
switch(config-port-prof)# show port-profile name Trunk_System_Prof
port-profile Trunk_System_Prof
  description:
  type: vethernet
  status: enabled
  capability l3control: no
  pinning control-vlan: -
  pinning packet-vlan: -
  system vlans: 114,115
  port-group:
  max ports: 32
  inherit:
  config attributes:
   switchport mode trunk
    switchport trunk allowed vlan all
   no shutdown
  evaluated config attributes:
   switchport mode trunk
    switchport trunk allowed vlan all
   mtu 1500
   no shutdown
  assigned interfaces:
switch(config-port-prof)# copy running-config startup-config
```
## <span id="page-8-0"></span>**Modifying System VLANs in an Access Mode Port Profile**

You can use this procedure to change the set of system VLANs in an access port profile without removing all system VLANs.

#### **Before You Begin**

- You are logged in to vCenter Server.
- You are logged in to the Cisco Nexus 1000V CLI in EXEC mode.
- The VSM is connected to vCenter server.
- You know the VLAN IDs of the system VLANs required for the port profile you are modifying.
- From the upstream switch for each VEM that carries this profile, shut off the switch port that carries the control VLAN.

### **SUMMARY STEPS**

- **1.** switch# **configure terminal**
- **2.** switch(config)# **port-profile** [**type** {**ethernet** | **vethernet**}] *name*
- **3.** switch(config-port-prof)# **system vlan** *vlan-id-list*
- **4.** (Optional) switch(config-port-prof)# **show port-profile** [**brief** | **expand-interface** | **usage**] [*name profile-name*]
- **5.** (Optional) switch(config-port-prof)# **copy running-config startup-config**

### **DETAILED STEPS**

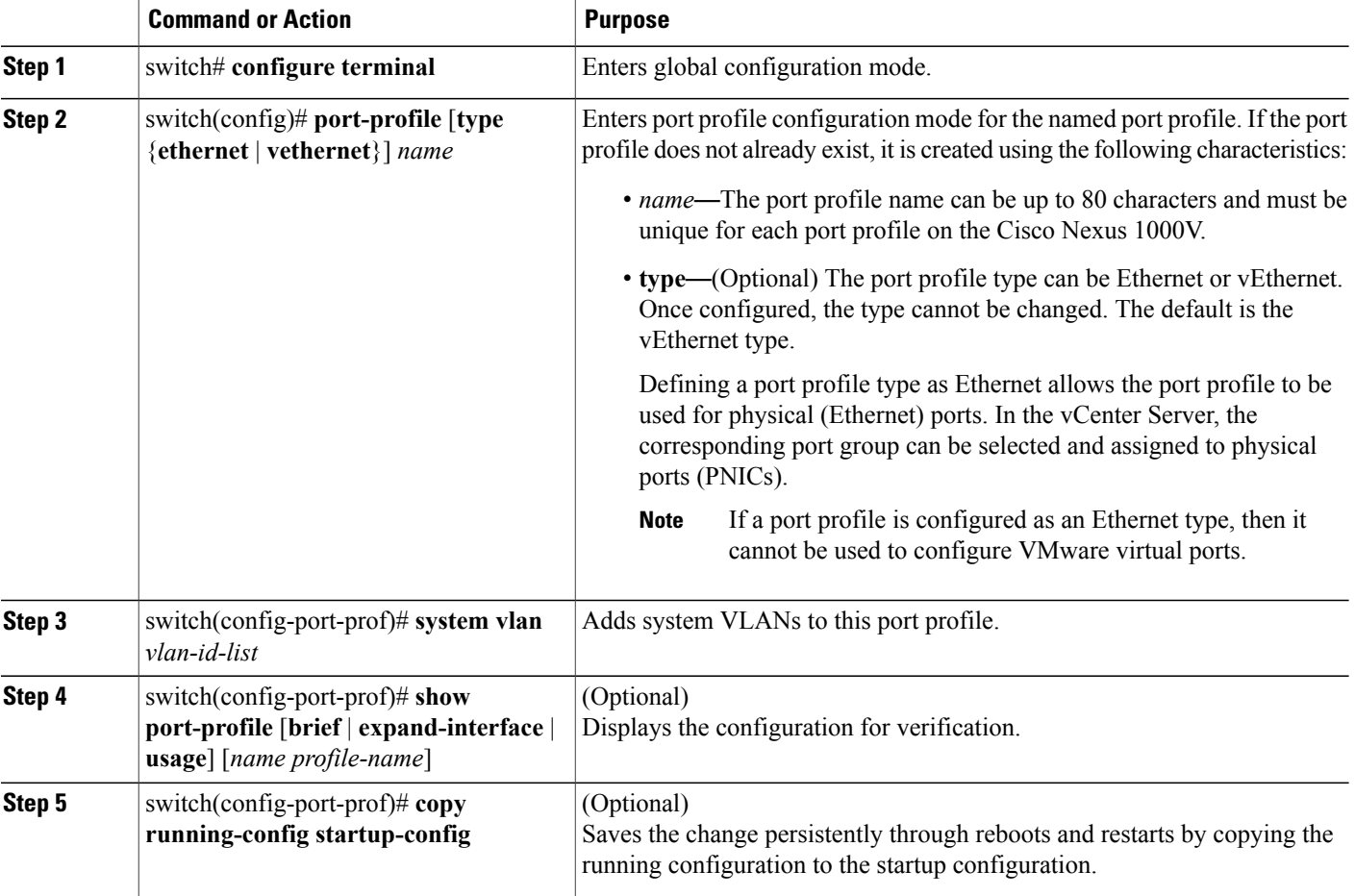

This example shows how to change the set of system VLANs in an access port profile without removing all system VLANs.

```
switch# configure terminal
switch(config)# port-profile Access_System_Prof
switch(config-port-prof)# system vlan 114,115
switch(config-port-prof)# show port-profile name Access_System_prof
port-profile Access_System_Prof
  description:
  type: vethernet
  status: enabled
  capability l3control: no
  pinning control-vlan: -
 pinning packet-vlan: -
  system vlans: 114,115
  port-group:
  max ports: 32
  inherit:
  config attributes:
   switchport mode access
    switchport trunk allowed vlan all
   no shutdown
  evaluated config attributes:
    switchport mode access
    switchport trunk allowed vlan all
   mtu 1500
   no shutdown
  assigned interfaces:
switch(config-port-prof)# copy running-config startup-config
```
### **What to Do Next**

From the upstream switch for each VEM that carries this profile, unshut the switchport that carries the control VLAN.

### <span id="page-10-0"></span>**Feature History for System Port Profiles**

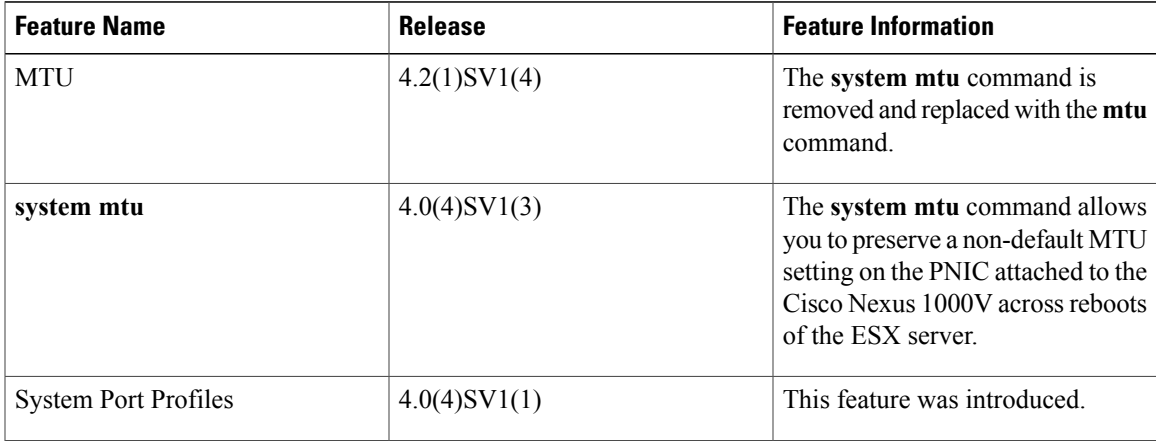